# **Descomposición de datos multi-espectrales: interfaz gráfica para Matlab**

#### **Omar Gutiérrez Navarro**

Universidad Autónoma de San Luis Potosí, Facultad de Ciencias, S.L.P., México omargn@fc.uaslp.mx

#### **Daniel U. Campos Delgado**

Universidad Autónoma de San Luis Potosí, Facultad de Ciencias, S.L.P., México ducd@fciencias.uaslp.mx

#### **Edgar R. Arce Santana**

Universidad Autónoma de San Luis Potosí, Facultad de Ciencias, S.L.P., México arce@fciencias.uaslp.mx

#### **Javier A. Jo**

Texas A&M University, College Station, TX, USA javierjo@bme.tamu.edu

#### **Resumen**

Avances recientes han permitido el desarrollo de dispositivos capaces de capturar información en múltiples longitudes de onda. Estos datos tienen diversas aplicaciones con el problema en común de cómo interpretarlos. Una de las técnicas utilizadas con este fin es la descomposición espectral, que separa los datos de una muestra en sus componentes básicos y concentraciones proporcionales. Nuestro trabajo previo ha estado enfocado en la descomposición espectral de datos de fluorescencia multiespectral, donde se han desarrollado métodos que proporcionan una solución cuantitativa, robusta y rápida, la cual no está limitada por el número de componentes que se pueden caracterizar. En este trabajo, presentamos una interface desarrollada en Matlab que puede estimar los perfiles característicos de los componentes constituyentes de una muestra y sus abundancias. En caso de que no se tenga información alguna sobre la muestra, nos permite obtener además el número de componentes en ella. El artículo hace una descripción del software y sus herramientas. Además, se ejemplifica su uso en la caracterización de muestras ex-vivo de arterias coronarias. El programa se encuentra disponible de manera gratuita y provee al usuario de una herramienta fácil de usar para el análisis de datos multi o hiper-espectrales.

**Palabra(s) Clave(s):** descomposición ciega, fluorescencia endógena, interfaz gráfica, optimización cuadrática, quimiometría.

## **1. Introducción**

Los datos multi-espectrales proveen gran cantidad de información en diferentes aplicaciones, desde teledetección remota [1] hasta aplicaciones médicas [2]. Una aplicación reciente es el uso de datos multi-espectrales de fluorescencia para facilitar la descripción bioquímica de tejido vivo [3], en función de sus fluoróforos endógenos y de manera mínimamente invasiva. Sin embargo, el cómo interpretar los datos multiespectrales es un problema abierto. Un acercamiento consiste en considerar cada medición fluorescente como una mezcla de los fluoróforos contenidos dentro de la muestra [4]. De esta manera, se deben resolver tres problemas para poder caracterizar una muestra: estimar el número de componentes constituyentes, sus perfiles característicos y sus concentraciones proporcionales. Existen varias propuestas en el estado del arte, sin embargo casi todas tienen limitantes considerables como la necesidad de información a priori, sensibilidad a datos con gran similaridad o un límite sobre el máximo número de componentes que pueden caracterizar. Pocos métodos están diseñados para trabajar con datos de fluorescencia multi-espectral, pues la mayoría están hechos pensando en datos de satélite para teledetección remota [5] y son adaptados sin aprovechar las características particulares de las emisiones fluorescentes.

Nuestro trabajo, previamente publicado en [6,7], ha estado enfocado en el desarrollo de métodos de descomposición lineal para imágenes microscópicas de tiempo de vida de fluorescencia multi-espectral, o m-FLIM por sus siglas en inglés. Dichos métodos han probado ser eficientes para calcular los perfiles característicos de los fluoróforos endógenos de una muestra y su concentración relativa; incluso es posible estimar cuantos componentes se encuentran dentro de la muestra [7], lo cual permite obtener resultados más precisos.

En este contexto, el objetivo de este trabajo es presentar el desarrollo de una interfaz gráfica para los métodos de descomposición lineal cuadrática ciega. Concretamente, se trata de un programa que facilita el acceso a los métodos en [6,7] para ser aplicados en diferentes datos multi-espectrales, no necesariamente de tipo m-FLIM. Esta primera versión del programa está hecha en inglés dentro de Matlab, y ha sido validada con la caracterización de datos ex-vivo. El programa y algunos datos de prueba se encuentran disponibles de manera gratuita en: http://galia.fc.uaslp.mx/~omargn/mflim.html.

El resto del trabajo se organiza de la siguiente manera. El método de la mezcla lineal es descrito en la Sección 2. En la Sección 3 se da una breve descripción de los métodos utilizados por el programa. Después, se detalla el funcionamiento general de la interface en la Sección 4. En la Sección 5 se describe la validación con datos m-FLIM de arterias coronarias. Finalmente, los comentarios finales se encuentran en la Sección 6.

# **2. Modelo de la mezcla lineal**

De manera general, se considera que cada vector de medición  $\mathbf{y}_k \in \mathbb{R}^{L}$  contiene información multi-espectral en la posición k en diferentes longitudes de onda. El objetivo de la descomposición es poder describir cada medición en función de sus componentes

constituyentes. El modelo utilizado nos dice que cada medición  $\mathbf{y}_k$  es resultado de una combinación lineal

$$
y_k = \sum_{n=1}^N \alpha_{k,n} \boldsymbol{p}_n \tag{1}
$$

donde *N* es el número de perfiles característicos  $(\boldsymbol{p}_1, ..., \boldsymbol{p}_N)$ . Los coeficientes  $(\alpha_{k,1},...,\alpha_{k,N})$  representan las abundancias o concentraciones proporcionales, las cuales deben cumplir con  $\alpha_{k,n} \geq 0$  y  $\sum_{n=1}^{N} \alpha_{k,n} = 1$  para poder obtener resultados con significado físico. En el caso de mediciones de fluorescencia multi-espectral, los perfiles característicos  $(p_1, ..., p_N)$  también están sujetos a restricciones similares [7]. Los métodos utilizados asumen que los perfiles característicos, así como el número de estos, son constantes en toda la base de datos. Mientras que las abundancias reflejan la contribución proporcional de cada perfil característico en diferentes posiciones.

Para considerar múltiples mediciones  $k \in [1, ..., K]$  correspondientes a una muestra de tejido, agrupamos las muestras dentro de una matriz  $Y = [y_1, ..., y_K] \in \mathbb{R}^{L \times K}$ . De igual manera, se agrupan los perfiles característicos en  $\bm{P}^N=[\bm{p}_1,...,\bm{p}_N]\in\mathbb{R}^{L\times N}$  así como las abundancias dentro de la matriz  $\mathcal{A}^N = [\alpha_1, ..., \alpha_K] \in \mathbb{R}^{N \times K}$ , donde cada vector de concentraciones está expresado por  $\pmb{\alpha}_k = \left[\alpha_{k,1},...,\alpha_{k,N}\right]^\top$  con  $k \in [1,K]$  y  $(\cdot\,)^{\top}$  denota el operador transpuesto. Considerando todas las muestras disponibles, el modelo de la mezcla lineal a resolver es:

$$
Y = P^N \mathcal{A}^N \tag{2}
$$

Además, se deben tomar en cuenta las restricciones sobre los perfiles y abundancias:

$$
\mathbf{1}_N^\top \mathcal{A}^N = \mathbf{1}_N^\top \tag{3}
$$

$$
\mathcal{A}^N \geq 0 \tag{4}
$$

$$
\mathbf{1}_N^\top P^N = \mathbf{1}_N^\top \tag{5}
$$

$$
P^N \geq 0 \tag{6}
$$

#### **Pistas Educativas Año XXXVI - ISSN 1405-1249**  Certificado de Licitud de Título 6216; Certificado de Licitud de Contenido 4777; Expediente de Reserva 6 98 92

donde 1 representan vectores de elementos unitarios de longitud N,  $y \geqslant e$ s el operador de desigualdad componente a componente. Para poder obtener una descripción cuantitativa se debe resolver el problema inverso, donde solo se conocen los datos de entrada *, mientras se busca estimar cuantos componentes*  $*N*$  *están presentes en la* muestra, así como sus perfiles  $P$  y abundancias  $\mathcal A$ .

#### **3.- Métodos de descomposición**

Para poder obtener una solución bajo el modelo de la mezcla lineal en (2) sujeta a las restricciones (3) a (6), el programa utiliza los métodos BEAE [6] y una modificación del método publicado en [7], al cual haremos referencia como QBLU (descomposición lineal cuadrática ciega, por sus siglas en inglés).

#### **3.1. Extracción ciega de perfiles y abundancias (BEAE)**

Este método se emplea para poder descomponer los datos de entrada en sus perfiles característicos  $P$  y abundancias  $A$ , para lo cual es necesario proveer el número de componentes N así como un conjunto inicial de perfiles característicos  $(P)^0$ . La estimación de las abundancias y perfiles se hace de manera alternada. Las abundancias se calculan resolviendo un problema de optimización cuadrática [8]:

$$
\min_{A^N \geq 0, \ \mathbf{1}_N^\top \mathcal{A}^N = \mathbf{1}_N^\top \frac{1}{2} ||Y - P^N A^N||_F^2}
$$
 (7)

donde el operador  $\left\| \ \cdot \right\|_{_F}$  denota la norma de Frobenius para matrices. Para estimar los perfiles, se utiliza la aproximación de las abundancias y la estrategia propuesta en [1,5], la cual consiste en buscar los perfiles característicos como los vértices del simplejo de menor volumen que contiene a todas las muestras observadas. Para ello, se busca minimizar la siguiente función de costo cuadrática, sujeta a las restricciones (5,6):

$$
J(P^N, A^N) = \frac{1}{2} ||Y - P^N A^N||_F^2 + \rho \sum_{m=1}^{N-1} \sum_{n=m+1}^{N} ||p_m - p_n||_2^2
$$
 (8)

donde  $\rho > 0$  representa un parámetro de regularización. El funcionamiento general del algoritmo BEAE se describe en el diagrama de la Figura 1.

# **3.2. Descomposición lineal cuadrática ciega (QBLU)**

La estimación del número de componentes se basa en el algoritmo publicado en [7]. Tiene la ventaja de poder obtener una descomposición totalmente ciega, pues puede calcular el número de componentes presentes en la muestra. El método comienza con un conjunto inicial de perfiles candidatos  $(P^N)^0$  en la iteración  $t=0$  y se calcula  $\{P^N, A^N\}$  utilizando BEAE para el número actual de componentes N. La solución es evaluada bajo dos criterios por medio de detectores de Neyman Pearson [9]. El primero verifica la independencia lineal entre los perfiles candidatos en  $P^N$ , mientras que el segundo evalúa que las abundancias  $A^N$  tengan una contribución significativa dentro de la muestra. Cuando un perfil candidato no pasa alguna de las pruebas, es identificado como un componente falso, lo cual significa que la estimación del número de componentes ha superado el número verdadero. Cuando no se detectan componentes falsos, en la siguiente iteración  $t = t + 1$  se selecciona un nuevo perfil candidato de entre los datos de entrada Y y se agrega al conjunto  $P<sup>N</sup>$ . Enseguida se incrementa el orden del modelo  $N = N + 1$  y se repite el proceso de descomposición para refinar la solución  $\{P^N, A^N\}$ . El proceso iterativo es similar al que realiza BEAE pero con algunos pasos adicionales, justo como se ilustra en la Figura 1.

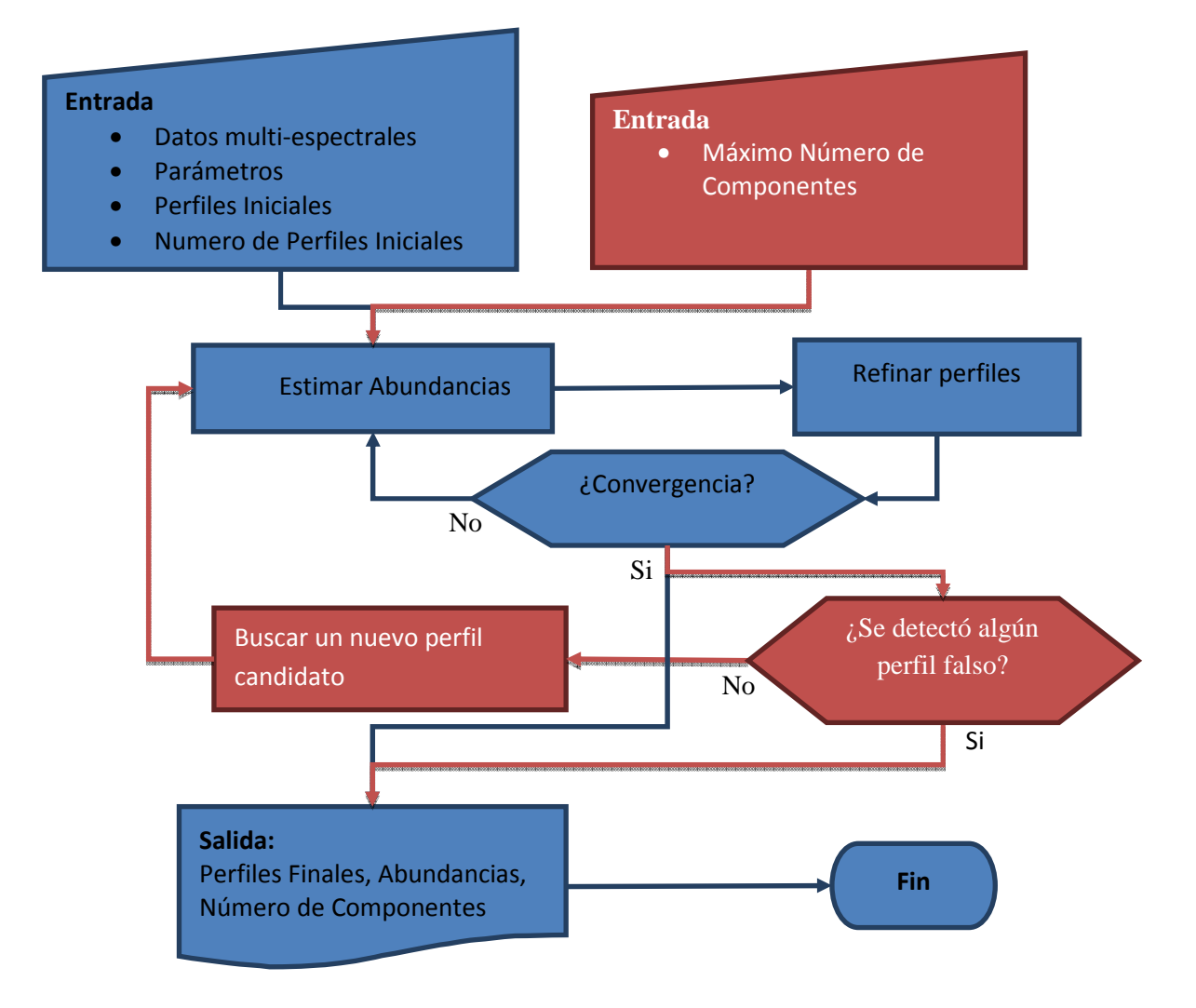

**Fig. 1. Diagrama de flujo de los algoritmos de descomposición lineal cuadráticos. Los pasos de BEAE se muestran en azul. El algoritmo QBLU adicionalmente implementa los pasos en rojo.** 

# **4. La interfaz gráfica y sus herramientas**

El programa fue desarrollado en Matlab con la intención de facilitar la aplicación de los algoritmos de descomposición descritos en la Sección 3. El software se encuentra disponible en http://galia.fc.uaslp.mx/~omargn/mflim.html. El programa tiene el formato de Matlab App, el cual es compatible con Matlab 2013a y versiones más recientes. El aspecto de la ventana principal se puede observar en la Figura 2.

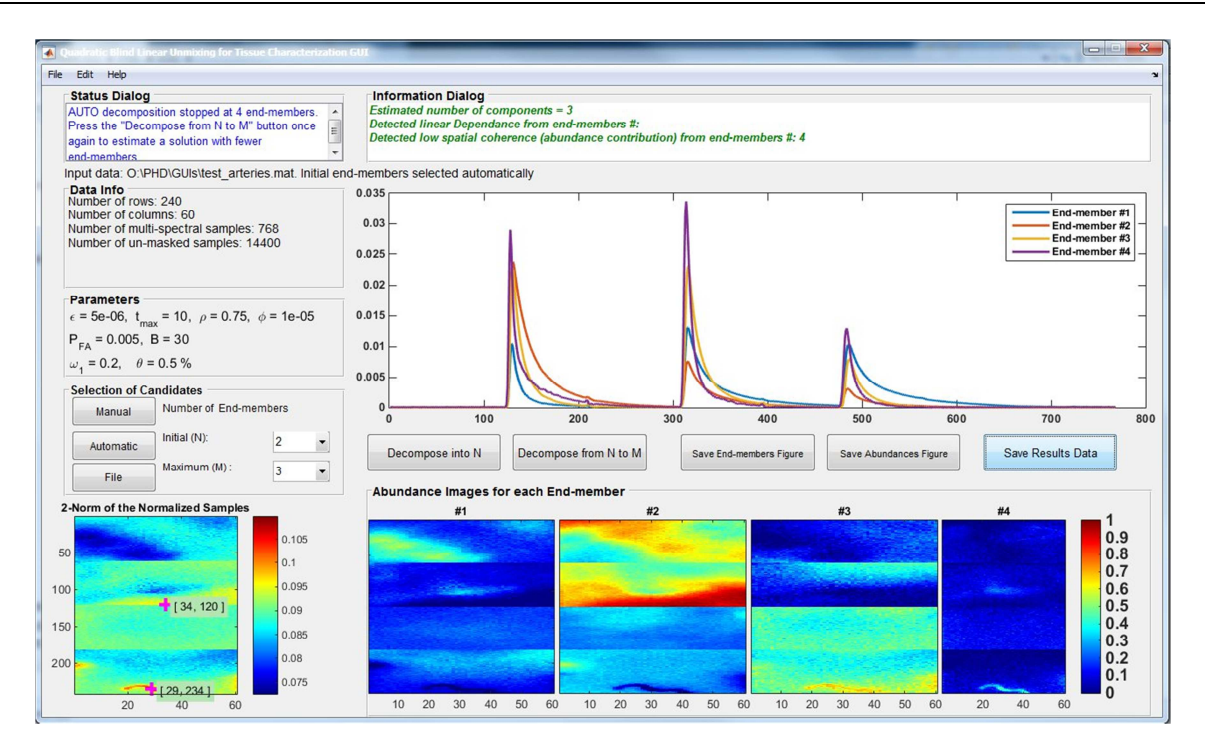

**Fig. 2.- Ventana principal de la interfaz gráfica para descomposición lineal de datos multiespectrales.** 

Los datos de entrada deben ser suministrados en un arreglo tridimensional por el usuario, donde las primeras dos dimensiones corresponden al plano espacial o superficie de la imagen, y la tercera debe contener los datos multi-espectrales. Esta primera versión ha sido desarrollada en inglés y permite al usuario hacer la carga de datos y pre-procesarlos fácilmente. Una vez que el usuario carga los datos por medio de la opción "Load Dataset" en el menú "File", un dialogo permite al usuario seleccionar el arreglo que desea procesar. La interfaz gráfica provee dos opciones para descomponer los datos, cada una corresponde a los algoritmos BEAE o QBLU. Si se conoce el número de componentes presentes en la muestra, el usuario puede proporcionar esta información al programa y seleccionar la opción "Decomposition into N" para utilizar el método BEAE. Alternativamente, la opción "Decomposition from N to M" permite al usuario ejecutar el algoritmo QBLU para estimar adicionalmente el número de componentes. Esta opción requiere que el usuario suministre un número mínimo y máximo de esta variable.

La interfaz muestra dos ventanas de dialogo con las cuales comunica al usuario el estado del proceso de descomposición. Si en algún momento se detecta un componente falso, o el proceso ha terminado, el programa muestra un aviso en el cuadro de texto "Information Dialog". El cuadro "Status Dialog" notifica al usuario que proceso se ejecuta actualmente, así como información sobre el proceso de descomposición. Mientras se ejecuta, el programa va mostrando cómo evoluciona la estimación de los perfiles característicos y sus abundancias. La Figura 3 muestra un diagrama general del funcionamiento y opciones que presenta el programa.

# **4.1. Parámetros principales**

El comportamiento de los métodos de optimización puede ser modificado por el usuario al personalizar los parámetros principales. Los valores por defecto de los parámetros de BEAE ( $\epsilon$ ,  $t_{max}$ ,  $\rho$ ,  $\phi$ ) y del algoritmo QBLU ( $P_{FA}$ ,  $B$ ,  $\omega_1$ ,  $\theta$ ) son mostrados en la Tabla 1 junto con una breve descripción de su función o interpretación.

#### **4.2. Pre-procesamiento**

El programa está pensado para la descomposición de datos multi-espectrales de acuerdo al modelo (2), siempre y cuando sean factible aplicar las restricciones (3) a (6). Para poder soportar datos de diferentes fuentes, con diferentes condiciones de ruido o campos de visión, la interfaz incorpora algunas herramientas de pre-procesado para lidiar con algunos de estos artefactos. El programa incluye herramientas para promediar y/o reducir el número de muestras, así como para sub-muestrear las señales de entrada en el eje multi-espectral. Además se incluye un filtro de mascara para poder eliminar muestras con baja relación señal a ruido. Es necesario mencionar, que una vez que los datos multi-espectrales son cargados por el programa, éste se encarga de procesarlos para que cumplan las restricciones de suma a uno y positividad.

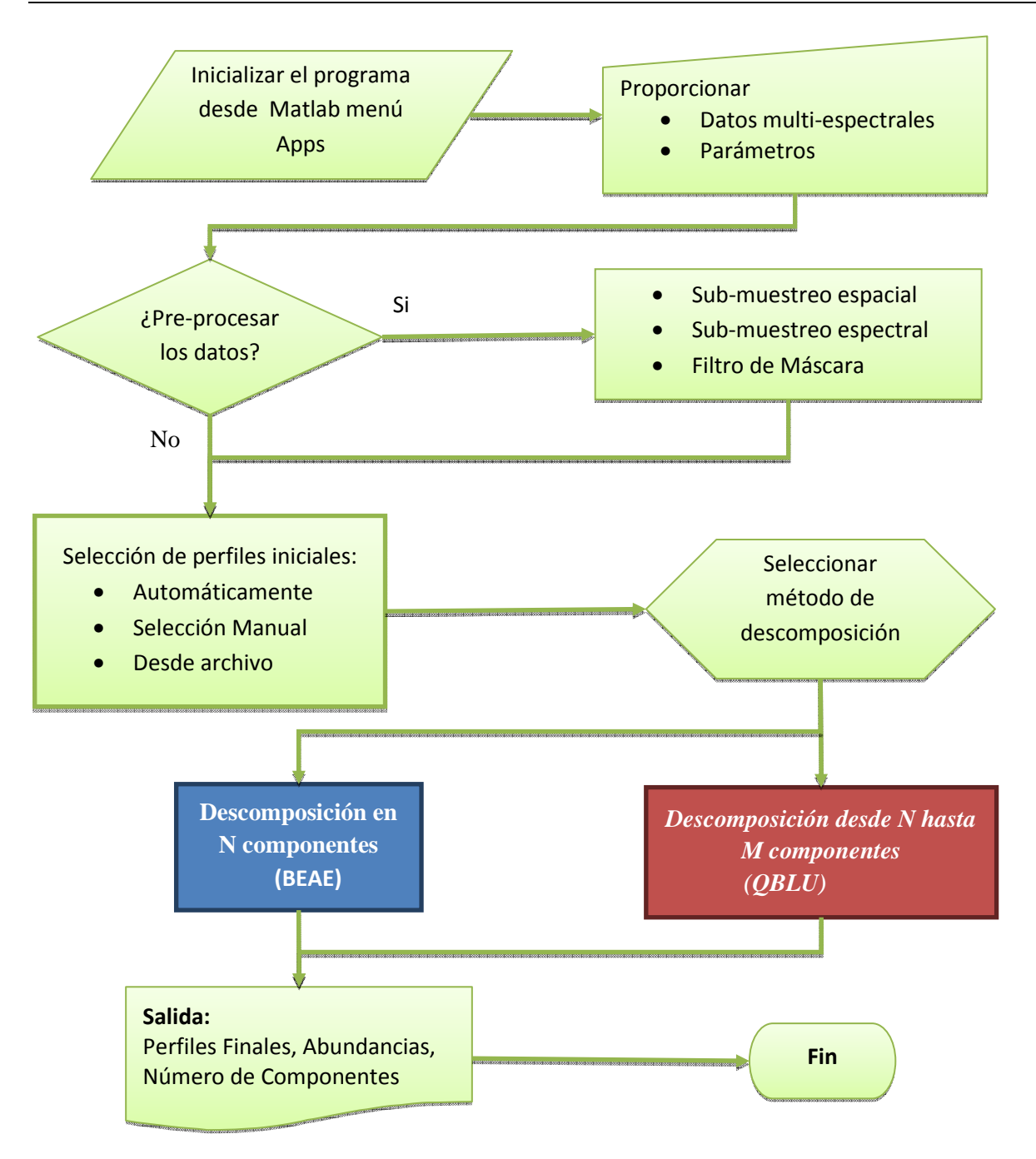

**Fig. 3. Diagrama de flujo de la operación realizada por la interfaz gráfica para descomposición de datos multi-espectrales.** 

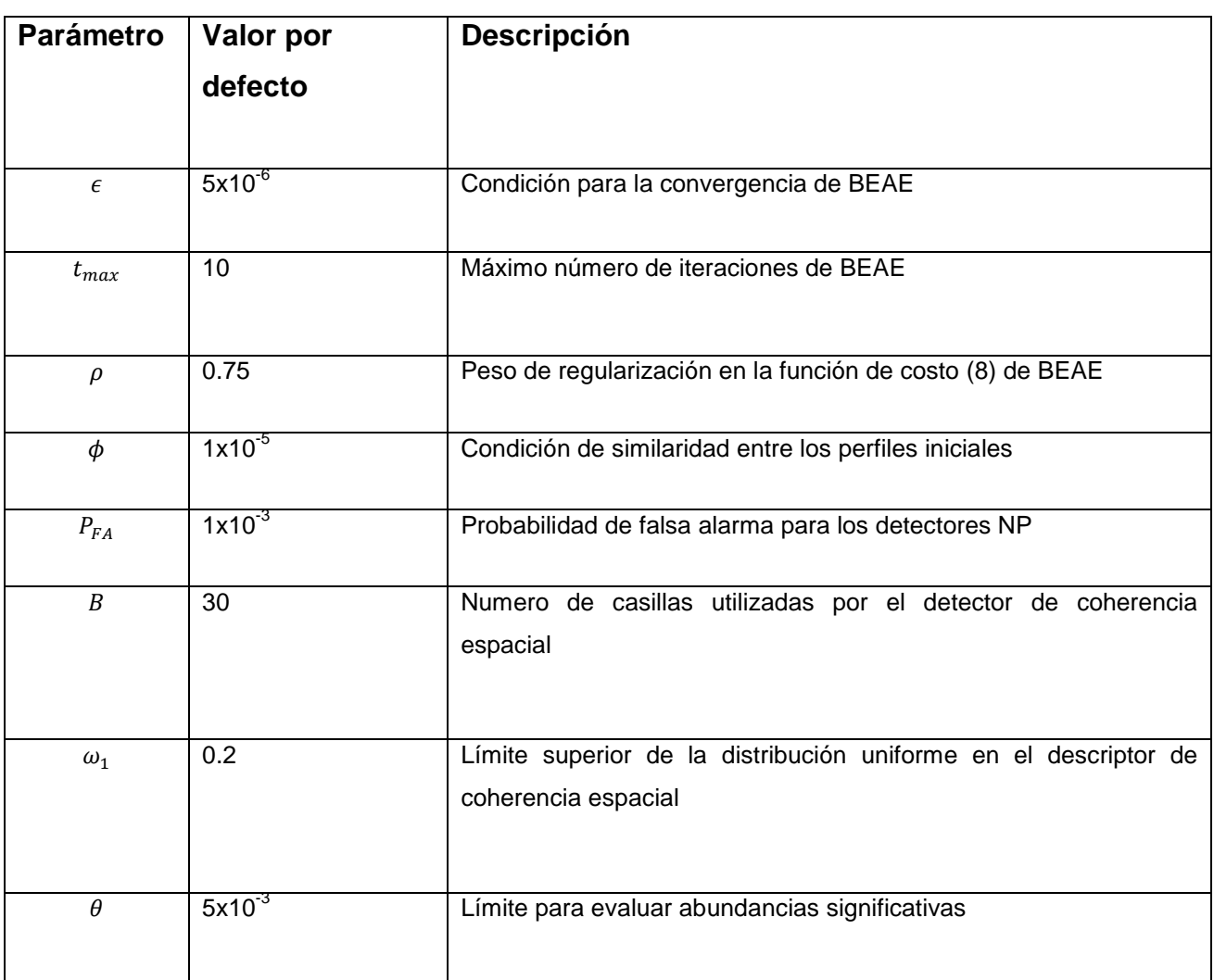

**Tabla 1.- Valores por defecto de los parámetros principales del programa. Estos valores pueden ser modificados por el usuario en la opción "Parameters" del menú "Edit".**

# **4.3. Selección de perfiles iniciales**

Los algoritmos empleados por la interface necesitan un conjunto de perfiles característicos iniciales  $(P)^0$ . Estos candidatos, pueden ser elegidos por el usuario manualmente o automáticamente por el programa, dentro de los mismos datos de entrada. La selección automática de perfiles iniciales está basada en el método de detección de muestras puras en [10]. También es posible cargar los perfiles iniciales desde un archivo si el usuario los tiene disponibles.

## **4.4. Salida del Programa**

Una vez que los métodos de descomposición (BEAE o QBLU) han terminado, el programa arroja tres grupos de resultados: los perfiles característicos, sus mapas de abundancias y el número de componentes o perfiles. Los perfiles característicos y sus mapas de abundancias pueden ser guardados como archivos ".jpg" o ".eps". Esto puede hacerse por medio de los diálogos en los botones "Save End-members Figure" o "Save Abundances Figure", para guardar los perfiles o los mapas de abundancias, respectivamente. El programa facilita el salvar estos datos en arreglos de Matlab mediante el botón "Save Output Data".

#### **5. Validación con datos m-FLIM de arterias humanas ex-vivo**

Una de las posibles aplicaciones del programa es el obtener una interpretación cuantitativa de datos m-FLIM, lo cual permite describir el entorno bioquímico de una muestra. Para ilustrarlo, utilizamos 4 arreglos de datos m-FLIM obtenidos del lumen de placas ateroscleróticas humanas ex-vivo en [3]. El dispositivo utilizado [11] graba la respuesta fluorescente emitida por las muestras en tres longitudes de onda: 390  $\pm$  20 nm, 450  $\pm$  40 nm y 550  $\pm$  80 nm. Cada arreglo contiene la información captada en un área de 2x2 mm<sup>2</sup> con una resolución temporal de 250 ps. La información de los 3 canales es almacenada en un solo arreglo tridimensional de 240x60x768 datos. El objetivo de este experimento es poder obtener una caracterización cuantitativa en función de los fluoróforos contenidos dentro de la muestra. Se sabe que las muestras de placas ateroescleróticas contienen principalmente tres fluoróforos: colágeno, elastina y lípidos de baja densidad (LDL, por sus siglas en inglés). Sin embargo, para probar la funcionalidad del programa, se analizaron las muestras utilizando el método QBLU para estimar de manera ciega el número de componentes. Los parámetros utilizados son aquellos mostrados en la tabla, además se seleccionó una descomposición desde 2 componentes hasta un máximo de 5. La descomposición se realizó utilizando la selección automática de perfiles iniciales. Los perfiles seleccionados por el programa y sus posiciones con respecto a los datos, son mostrados en la Figura 4.

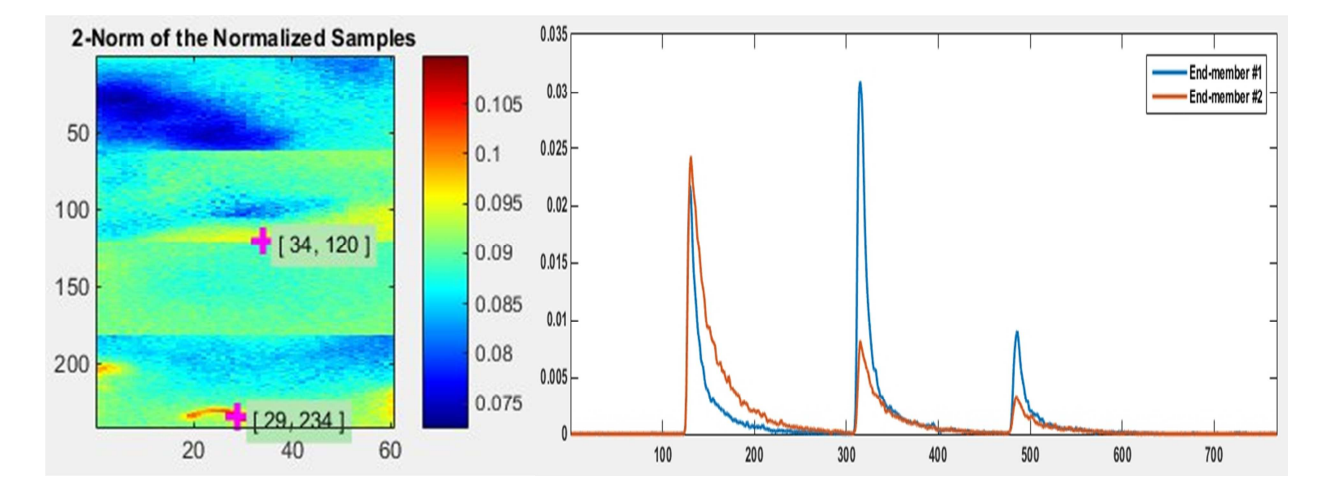

**Fig. 4. La imagen de la izquierda muestra la posición de los perfiles dentro del mapa de la norma L2 de los datos multi-espectrales. A la derecha se grafican los perfiles iniciales, correspondientes a las posiciones previamente seleccionadas, para la descomposición de los datos m-FLIM de arterias**.

De acuerdo a los resultados del algoritmo QBLU, el programa se detuvo al realizar la descomposición para cuatro componentes. Se detectó que el cuarto componente es falso dado que la contribución de sus abundancias es muy bajo [7] a lo largo de la muestra. Los perfiles y abundancias calculados considerando la existencia de cuatro compontes pueden ser observados en la Figura 5. De esta manera, el programa aconseja al usuario que probablemente el número de componentes presente en la muestra es de tres y aconseja recalcular la solución con BEAE fijando el numero correcto de componentes. La descomposición fue reiniciada utilizando estas condiciones, los perfiles y mapas de abundancia finales pueden ser apreciados en la Figura 6.

Para verificar la validez de los resultados se deben identificar los perfiles característicos. Una manera de hacerlo es por medio del cálculo de los tiempos de vida de cada perfil de decaimiento de fluorescencia [4]. Esto se realizó por medio del método en [12], los tiempos de vida calculados se muestran en la Tabla 2. De acuerdo a estos resultados, los perfiles extraídos fueron efectivamente identificados como LDL, colágeno y elastina.

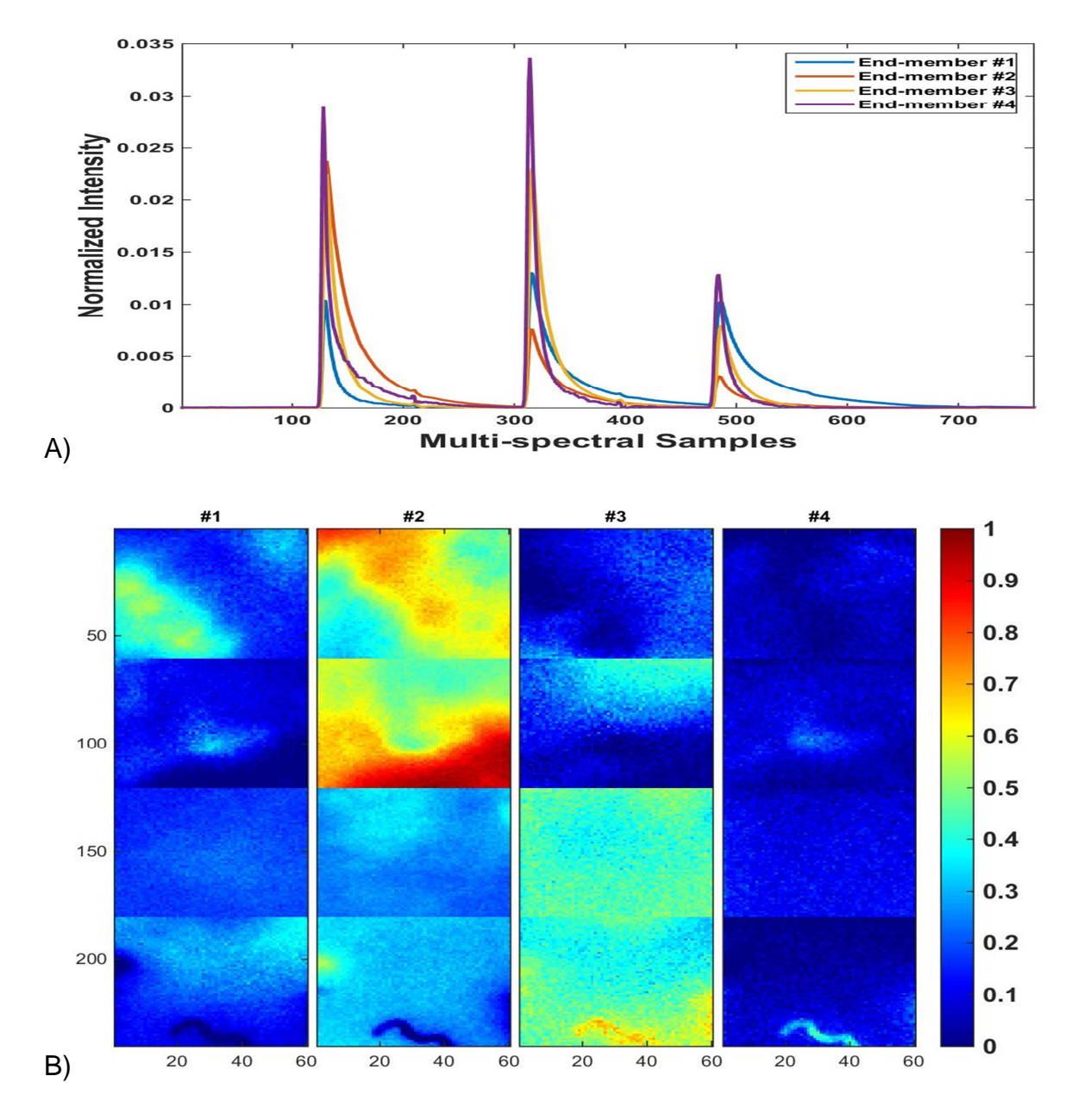

**Fig. 5. Resultados obtenidos de la descomposición de las muestras de arterias tomando en cuenta la existencia de 4 componentes. A) Gráfica de los cuatro perfiles obtenidos. B) Mapa de abundancias resultante, cada columna representa la concentración.** 

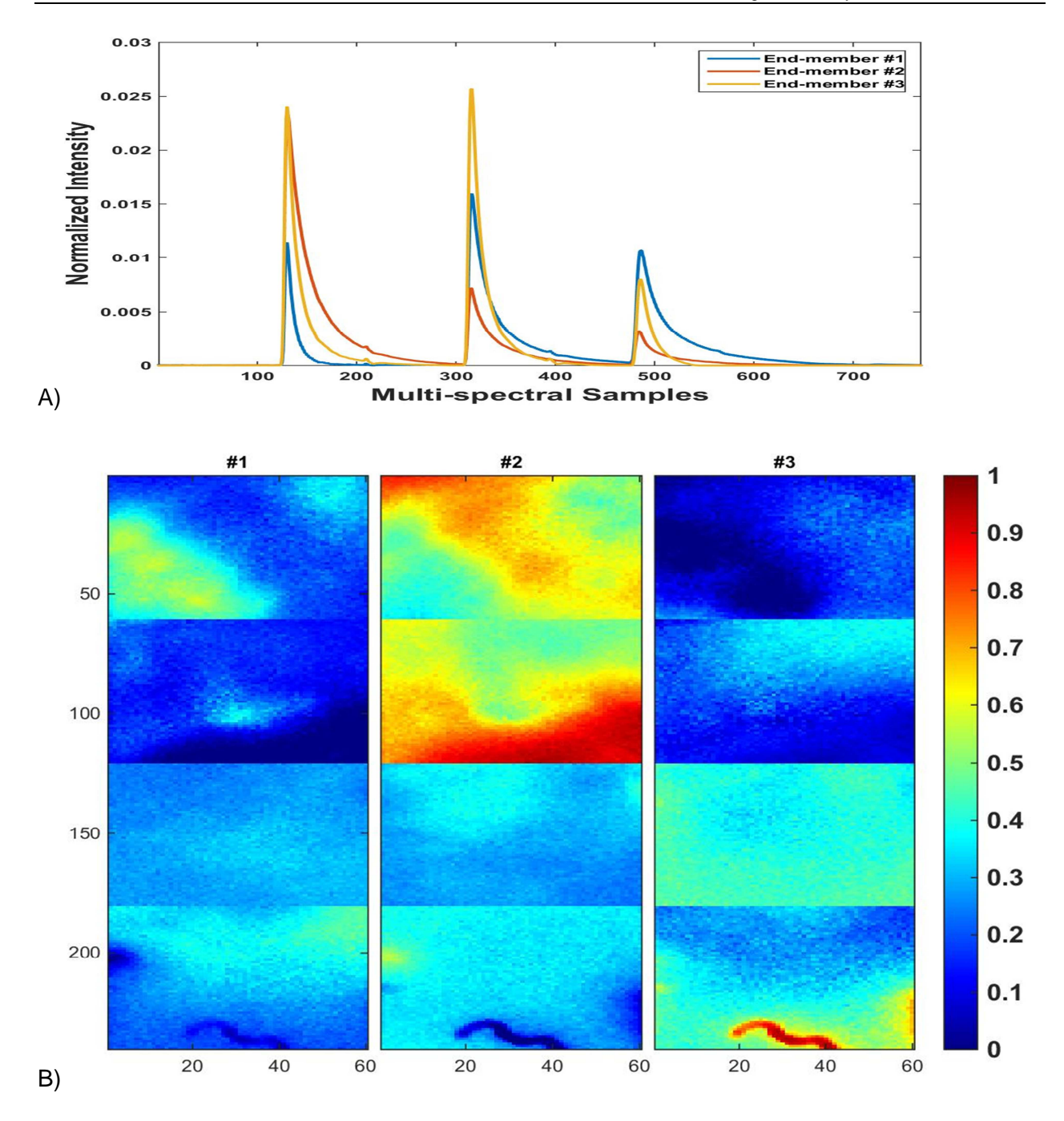

**Fig. 6. Descomposición final de los datos de placas ateroscleróticas considerando tres componentes de acuerdo a la estimación del programa. A) Gráfica de los perfiles finales. B) Mapas de abundancia, cada columna representa la concentración de un componente. Los tres componentes fueron posteriormente identificados como LDL, colágeno y elastina.**

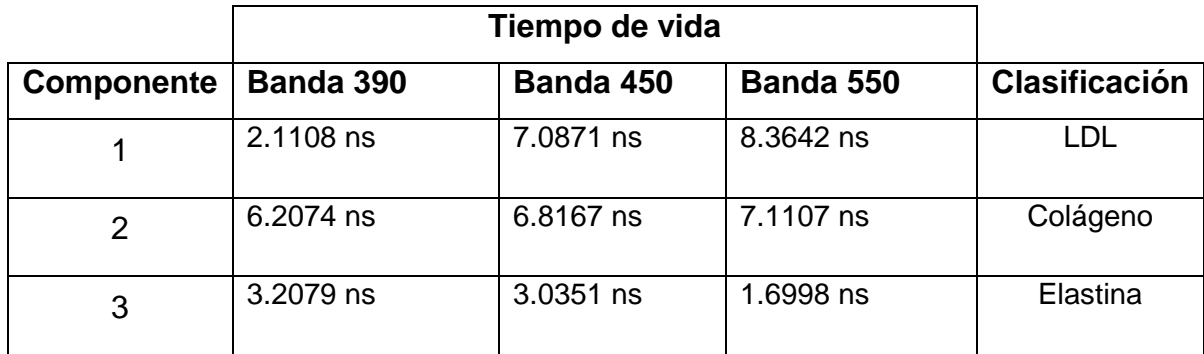

**Tabla 2. Tiempos de vida estimados para los tres perfiles extraídos de las muestras de placas ateroescleróticas.** 

# **6. Comentarios Finales**

En este trabajo se presenta una nueva herramienta de software para la caracterización de datos multi-espectrales. El programa incluye una interfaz gráfica y un conjunto de herramientas las cuales son validadas en la descomposición de datos m-FLIM. El software puede estimar el número de componentes constituyentes dentro de un conjunto de muestras, además de calcular una descripción cuantitativa mediante los perfiles característicos y sus concentraciones proporcionales. En cuanto a su eficiencia en tiempo de computo, el programa puede realizar la descomposición de un arreglo m-FLIM de tamaño 60x60x710 en alrededor de 60 segundos. Este tiempo fue calculado en un equipo con CPU Intel Core i7 con 12 GB en RAM. Los métodos numéricos empleados por el programa, se basan en aproximaciones cuadráticas del modelo de la mezcla lineal, lo cual permite obtener resultados robustos. La importancia de estos métodos numéricos radica en que ofrecen una alternativa para analizar de manera cuantitativa datos multi-espectrales, sin basarse en un modelo pre-definido para los perfiles característicos, o limitado en cuanto al máximo número de componentes posibles. El programa puede utilizarse para la descomposición de diferentes datos multi-espectrales y no es exclusivo para el procesamiento de datos m-FLIM. Esto es posible siempre y cuando el modelo lineal en (2) y las restricciones en (3) a (6) sean aplicables. Una limitante para la aplicación clínica de este programa es la descomposición simultanea de una gran cantidad de muestra multi-espectrales. Es necesario desarrollar métodos que puedan caracterizar datos correspondientes a grandes regiones de tejido, lo cual es parte del trabajo de investigación actual.

# **7. Referencias**

- [1] J. Bioucas-Dias, A. Plaza, N. Dobigeon, M. Parente, Q. Du, P. Gader, J. Chanussot, "Hyperspectral unmixing overview: Geometrical, statistical, and sparse regression-based approaches". IEEE Journal of Selected Topics in Applied Earth Observations and Remote Sensing. Vol. 5. No. 2. 2012. 354–379 pp.
- [2] B. Green, A. R. Cobb, P. A. Brennan, C. Hopper, "Optical diagnostic techniques for use in lesions of the head and neck: review of the latest developments". British Journal of Oral and Maxillofacial Surgery. Vol. 52. No. 8. 2014. 675– 680 pp.
- [3] P. Thomas, P. Pande, F. Clubb, J. Adame, J. A. Jo, "Biochemical imaging of human atherosclerotic plaques with fluorescence lifetime angioscopy". Photochemistry and Photobiology. Vol. 86. No. 3. 2010. 727–731 pp.
- [4] J. R. Lakowicz, Principles of Fluorescence Spectroscopy. Springer. 2006.
- [5] W. K. Ma, J. Bioucas-Dias, T. H. Chan, N. Gillis, P. Gader, A. Plaza,. Ambikapathi, C.Y. Chi, "A signal processing perspective on hyperspectral unmixing: Insights from remote sensing". IEEE Signal Processing Magazine. Vol. 31. No. 1. 2014. 67–81 pp.
- [6] O. Gutierrez-Navarro, D. Campos Delgado, E. Arce-Santana, M. Mendez, J. Jo, "Blind end-member and abundance extraction for multi-spectral fluorescence lifetime imaging microscopy data". IEEE Journal of Biomedical and Health Informatics. Vol. 18. No. 2. 2014. 606–617 pp.
- [7] O. Gutierrez-Navarro, D. U. Campos-Delgado, E. R. Arce-Santana, K. C. Maitland, S. Cheng, J. Jabbour, B. Malik, R. Cuenca, J. A. Jo, "Estimation of the number of fluorescent end-members for quantitative analysis of multispectral flim data". Optics Express. Vol. 22. No. 10. 2014. 12255–12272 pp.
- [8] O. Gutierrez-Navarro, D. Campos Delgado, E. Arce-Santana, M. Mendez, J. Jo, "A fully constrained optimization method for time-resolved multispectral fluorescence lifetime imaging microscopy data unmixing". IEEE Transactions on Biomedical Engineering. Vol. 6. No. 6. 2013. 1711–1720 pp.
- [9] B. C. Levy, Principles of Signal Detection and Parameter Estimation. 1st Edition. Springer Publishing Company Incorporated. 2008.
- [10] T.-H. Chan, C.-Y. Chi, K. Keizer, "Hyperspectral data geometry-based estimation of number of endmembers using -norm-based pure pixel identification algorithm". IEEE Transactions on Geoscience and Remote Sensing. Vol. 51. No. 5. 2013. 2753– 2769 No.
- [11] S. Shrestha, B. E. Applegate, J. Park, X. Xiao, P. Pande, J. A. Jo, "Highspeed multispectral fluorescence lifetime imaging implementation for in vivo applications". Optics Letters. Vol. 35. No. 15. 2010. 2558–2560 pp.
- [12] P. Pande, J. A. Jo, "Automated analysis of fluorescence lifetime imaging microscopy (flim) data based on the laguerre deconvolution method". IEEE Transactions on Biomedical Engineering. Vol. 58. No. 1. 2011. 172–181 pp.

# **8. Autores**

Omar Gutiérrez Navarro obtuvo su Doctorado en Ingeniería Electrónica en la Universidad Autónoma de San Luis Potosí (UASLP) en 2014. Realizo sus estudios de Maestría en el Centro de Investigación en Matemáticas (CIMAT) en Guanajuato en 2010 y el título de Ingeniero en Electrónica por la UASLP en 2007. Su trabajo de investigación se centra en métodos numéricos para la caracterización de tejido utilizando imágenes microscópicas de tiempo de vida de fluorescencia.

Daniel U. Campos Delgado es profesor de tiempo completo en la UASLP desde 2001. Recibió su título de Ingeniero en electrónica en la UASLP en 1996. Sus estudios de Maestría y Doctorado los realizo en Lousiana State University (LSU), Baton Rouge, LA, EUA, en 1999 y 2001, respectivamente. Es autor de más de 150 artículos en revistas científicas y congresos. Sus áreas de interés incluyen métodos de optimización, modelado de sistemas dinámicos y procesamiento de señales.

Edgar R. Arce Santana es profesor en la UASLP en México. Recibió su grado de licenciatura en ciencias de la computación en el Instituto Tecnológico de San Luis Potosí en 1987. Obtuvo sus grados de Maestría y Doctorado en el CIMAT en Guanajuato en 2000 y 2004, respectivamente. Es autor de más de 50 artículos publicados en revistas y congresos científicos. Sus áreas de interés incluyen la visión computacional, procesamiento de señales y reconocimiento de patrones.

Javier Jo es profesor en el Biomedical Engineering Department en la universidad Texas A&M. Recibió su grado de Ingeniero Electrónico de la Pontificia Universidad Catolica del Perú en 1996. Obtuvo sus grados de Maestría y Doctorado de la University of Southern California, LA, EUA en 2000 y 2002, respectivamente. Sus principales áreas de interés incluyen análisis de sistemas y procesamiento de imágenes, así como instrumentación biomédica con aplicaciones en biofotónica, fisiología y medicina.